Rainer Orth

# **Automatische**

### **Installation**

Dipl.-Chem. Rainer Orth Technische Fakultät Universität Bielefeld *ro@TechFak.Uni-Bielefeld.DE*

# **Übersicht**

- Ziel und Alternativen
- Aufgaben, Varianten
- Netzwerk-Boot
- Partitionierung und Filesysteme
- Software-Installation
- Upgrades
- Lokale Konfiguration

#### **Automatische Installation: warum?**

- reproduzierbare, nicht interaktive, parallele Installation von Standalone-Maschinen
- ggfs. viele Maschinen (identisch oder verschieden)
- hier: vor allem Solaris 2 (JumpStart)
- ähnliche Funktionalität auf IRIX (Roboinst), Tru64 UNIX (RIS), Mac OS X (NetInstall), Debian Linux: FAI (Fully Automatic Installation, http://www.informatik.uni-koeln.de/fai/)
- Alternative: diskless clients, vereinfacht Installation und Patchen vieler Einzelmaschinen (shared /usr), aber Support teilweise problematisch

# **Aufgaben**

- Booten (in der Regel über Netz)
- Platten partitionieren, Volume-Manager konfigurieren, Filesysteme anlegen
- Software-Selektion, -Installation
- lokale Anpassungen/Konfiguration

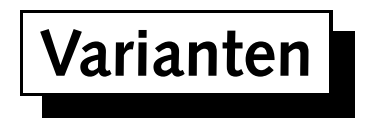

- Neuinstallation oder Upgrade
- offline oder online (Live Upgrade)
- Installation von Packages oder Image-Cloning (flash archives)

#### **Netzwerk-Boot im LAN**

- vorher: Boot- und Install-Server
- Boot-Server: inetboot per tftp, diskless Root (read-only) via NFS
- Install-Server: Kopie der Installations-CDs via NFS
- Booten:
	- **–** SPARC: OBP mit RARP, RPC Bootparams (klassisch, erfordert Boot-Server in jedem Subnetz)
	- **–** . . . oder OBP mit DHCP (neuere PROMs)
	- **–** x86: PXE (Pre-boot Execution Environment), DHCP und tftp in Netzwerkkarten-Firmware
	- diverse Installations-Parameter per Bootparams oder DHCP

AG Rechnerbetrieb WS 2004/05 Automatische Installation 6 von 17

### **Netzwerk-Boot im WAN: WANboot**

- DHCP und NFS im WAN schlecht geeignet, daher http/https benutzen
- wanboot laden (ähnlich inetboot oder ufsboot, 1st-level bootstrap)
- miniroot-Image laden (statt NFS-Zugang auf diskless Root)
- flash-Archiv (cpio) laden und installieren
- alle Daten ggfs. signiert/verschlüsselt
- erfordert neue PROMs oder lokale Installations-CD

#### **Konfiguration der Installation**

- Konfiguration von Parametern, die bei manueller Installation interaktiv erfragt werden: sysidcfg: IP-Adressen, Hostname, Nameservice, Root-Password, Security Services (Kerberos), Locale, Terminal-Typ, Zeitzone, ...
- Konfiguration mit rules-File und profile
- rules: selektiert profile und pre-/post-Kommandos (begin/finish-Skripten) abhängig von z.B. Hostnamen, Maschinentyp, Platten-/Speicherausbau, bei Bedarf selbstdefinitierte Probes
- z.B. dynamische profile-Erzeugung in begin-Skript
- z.B. lokale Anpassungen im finish-Skript

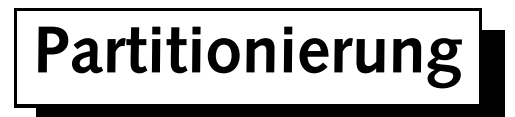

- Plattenauswahl
- Filesysteme, Swap
- Metadevices/Mirror anlegen

### **Software-Installation**

- profile: Package-Auswahl etc.
	- **–** install\_type (initial\_install, upgrade)
	- **–** system\_type (standalone, . . .)
	- **–** partitioning, filesys
	- **–** cluster, package, patch
- Interaktion mit Package-Management
- Auswahl über Metacluster, Cluster, einzelne Packages
- reduced network, core, end user, developer, entire, entire + OEM

Rainer Orth

### **Probleme mit Package-Installation**

- kann recht langsam sein (dauerndes Update der Package-Datenbank)
- Packages, die davon ausgehen, in die laufende OS-Instanz installiert zu werden (ignorieren PKG\_INSTALL\_ROOT, -R)
- Packages, die neu installierte Kommandos ausführen (kann fehlschlagen, wenn z.B. shared Libraries fehlen)

#### **Flash-Installation**

- cpio-Archiv mit Komplettinstallation
- wesentlich schneller als package-weise Installation
- aber: potentiell viele Archive für viele Klassen von Maschinen
- full (Neuinstallation) oder differential (Upgrade/Ergänzung eines full archives: Änderungen zwischen Master-Archiv und aktuellem Stand)
- Vorgehen:
	- Master-System installieren
	- **–**ggfs. anpassen
	- **–**Archiv erzeugen
	- **–** Archiv installieren
	- **–**ggfs. Skripte zur Anpassung

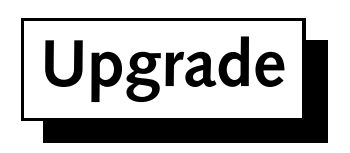

- Vor- und Nachteile von Neuinstallation vs. Upgrade?
- Neuinstallation:
	- **–** definierter Endzustand
	- Reproduzierbarkeit sichergestellt
- Upgrade:
	- **–**sollte alle lokalen Anpassungen (allg.: Zustand) erhalten
	- **–**– bequemer bei häufigen "kleinen" Upgrades (Solaris Express, u.U. Solaris Updates)

## **Live Upgrade**

- legt Kopie der aktuellen OS-Installation an (Wahl der Zielpartitionen nach Belieben, auch Zusammenlegen von FSen etc.): lucreate
- Upgrade der Kopie, während die alte Version läuft, ggfs. auch Neuinstallation via flash-Archiv (luupgrade)
- Aktivieren der geupgradeten Version (luactivate)
- System-Filesysteme individuell pro BE (Boot Environment), User-Filesysteme (Volumes, Homes, . . .) werden geshared, üblicherweise auch Swap
- auch Mirror (SVM) als neues BE

## **Live Upgrade (ii)**

- Vorteile:
	- **–** minimale Downtime (ein Reboot)
	- **–** schnelles Fallback auf alte Version bei Problemen
- ggfs. Modifikationen an neuem BE vor Aktivierung (mounten mit lumount)
	- Patch-/Package-Installation/-Entfernung
	- Konfigurationsänderungen

**–**. . .

### **Konfigurationsänderungen**

- üblicherweise in finish-Skript
- potientiell komplett lokal (Kopieren von Files, Auspacken von tar-Files, . . .)
- Problem: Integration mit Konfigurationsmanagement

#### **JumpStart-Frameworks**

- lokale Anpassungen einfacher mit vordef. Frameworks
- z.B. Caspar Dik's auto-install: ftp: //ftp.science.uva.nl/pub/solaris/auto-install/
	- Standard-File-Operationen: copy, remove, link, symlink, . . .
	- Ausführung beliebiger Skripten
	- **–**Zuordnung der Systeme in verschiedene benutzerdefinierte Klassen
- Solaris Security Toolkit (JASS) (http://www.sun.com/software/security/jass/): Installation und Security-Hardening von Solaris-Systemen
- JumpStart Enterprise Toolkit (JET): http://www.sun.com/bigadmin/content/jet/